## Appareils compatibles avec le lecteur de cartes RFID intégré de Xerox<sup>MD</sup>

Le tableau ci-dessous indique les appareils qui prennent en charge l'installation du lecteur de cartes RFID intégré de XeroxMD. Il mentionne aussi la version logicielle minimale pour l'installation et la configuration du lecteur. Si votre appareil utilise une version antérieure, veuillez télécharger le logiciel nécessaire à partir de la page « Pilotes et téléchargement ». Pour terminer l'installation de votre lecteur de cartes RFID intégré de Xerox<sup>MD</sup>, téléchargez la version la plus récente du Guide d'installation et de configuration de la page « Pilotes et téléchargement » pour votre appareil sur le site Xerox.com.

Pour les appareils qui exigent le plugiciel pour lecteur de cartes USB de Xerox, téléchargez l'installateur correspondant à partir de la page « Pilotes et téléchargement » sur Xerox.com. Décompressez et enregistrez le fichier dans un dossier de votre choix sur votre ordinateur ou serveur avant de lancer l'installation.

Pour trouver la version logicielle utilisée sur votre appareil, appuyez sur le bouton **État de la machine** sur le panneau des commandes. Le numéro de version du logiciel système s'affiche.

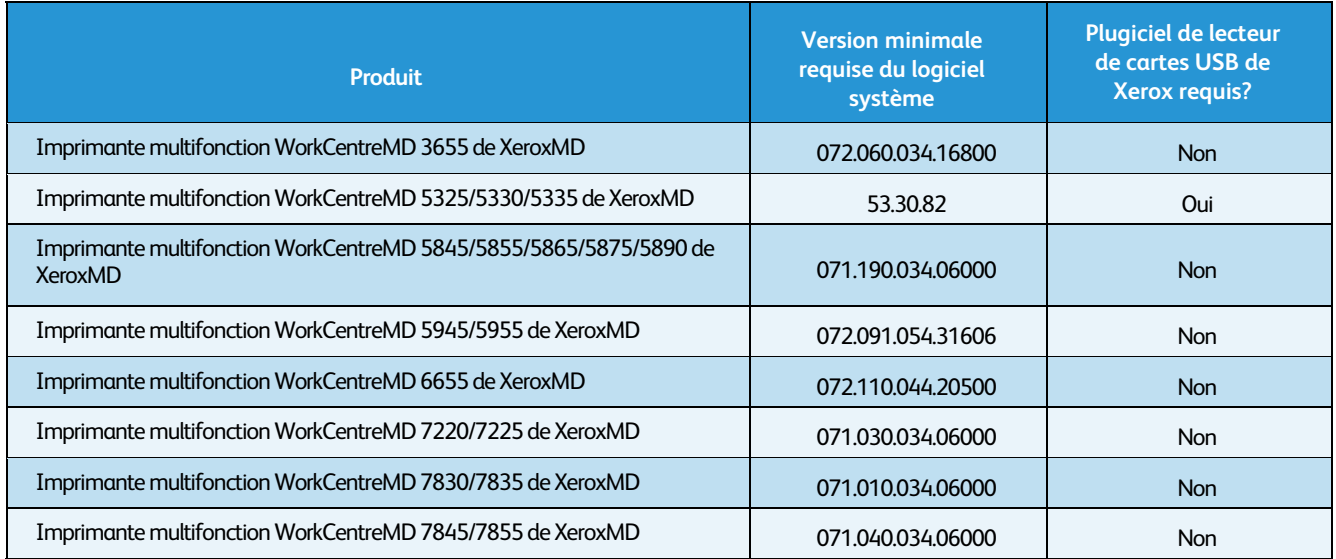